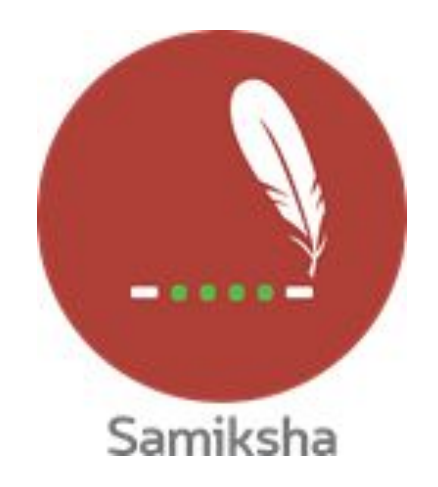

**Android Version 2.1.11**

#### **Release Note March 2020**

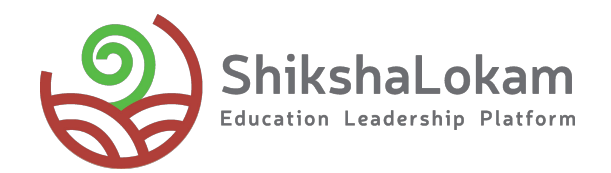

#### **Features List**

- **• [Question selection filter in](#page-3-0) [Observation reports](#page-3-0)**
- **• [Different reports for observation](#page-5-0) [done by self and others](#page-5-0)**
- **• [Tutorial Video for Samiksha](#page-7-0)**

### 1. Question selection filter in Observation reports

<span id="page-3-0"></span>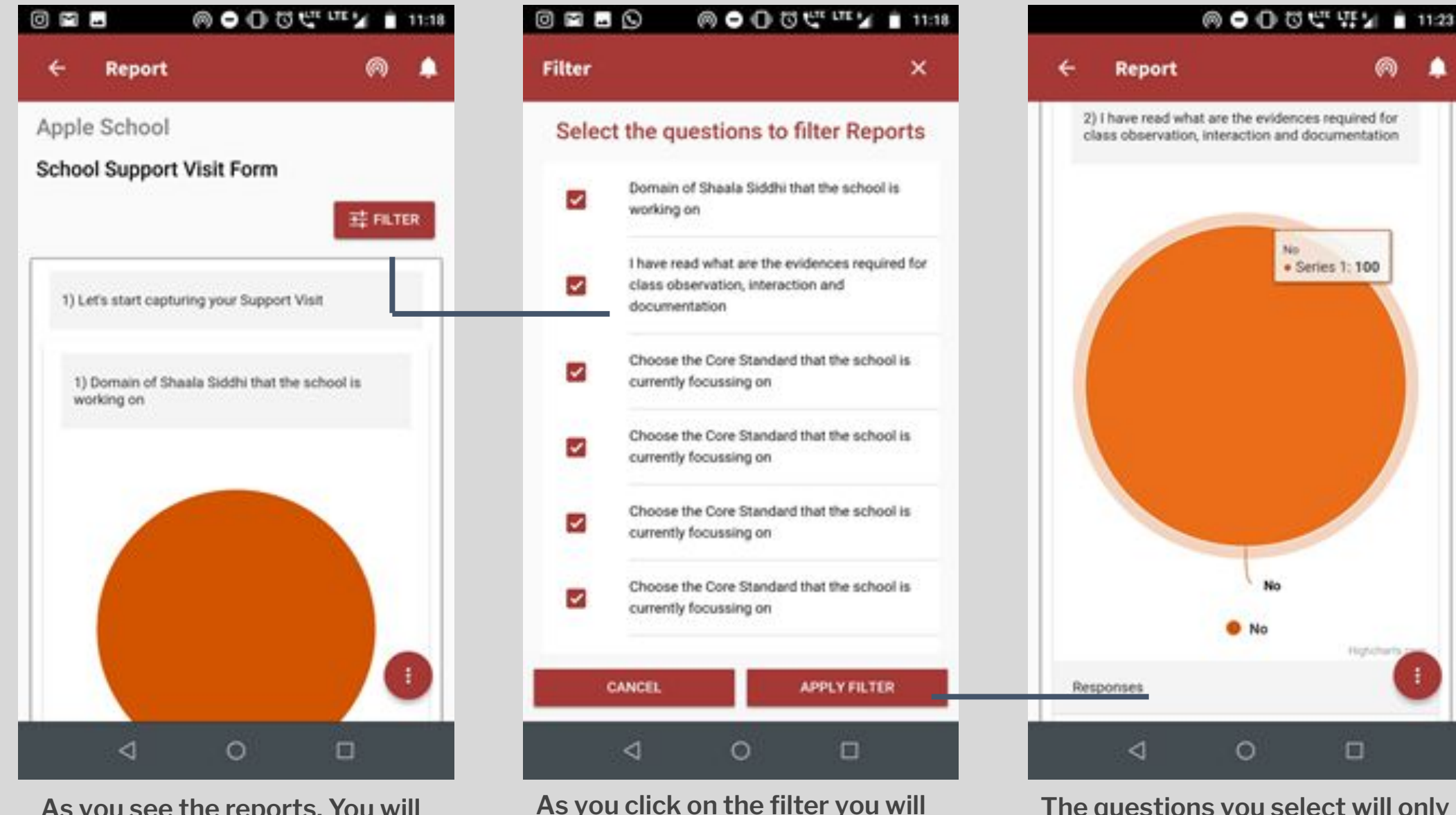

**see the list of questions that you** 

**can select**

**As you see the reports, You will see a filter on the right**

**The questions you select will only be visible in the report**

00

High/Jharty

 $\Box$ 

## 2.

Different reports for observations done by self and others

-0

<span id="page-5-0"></span>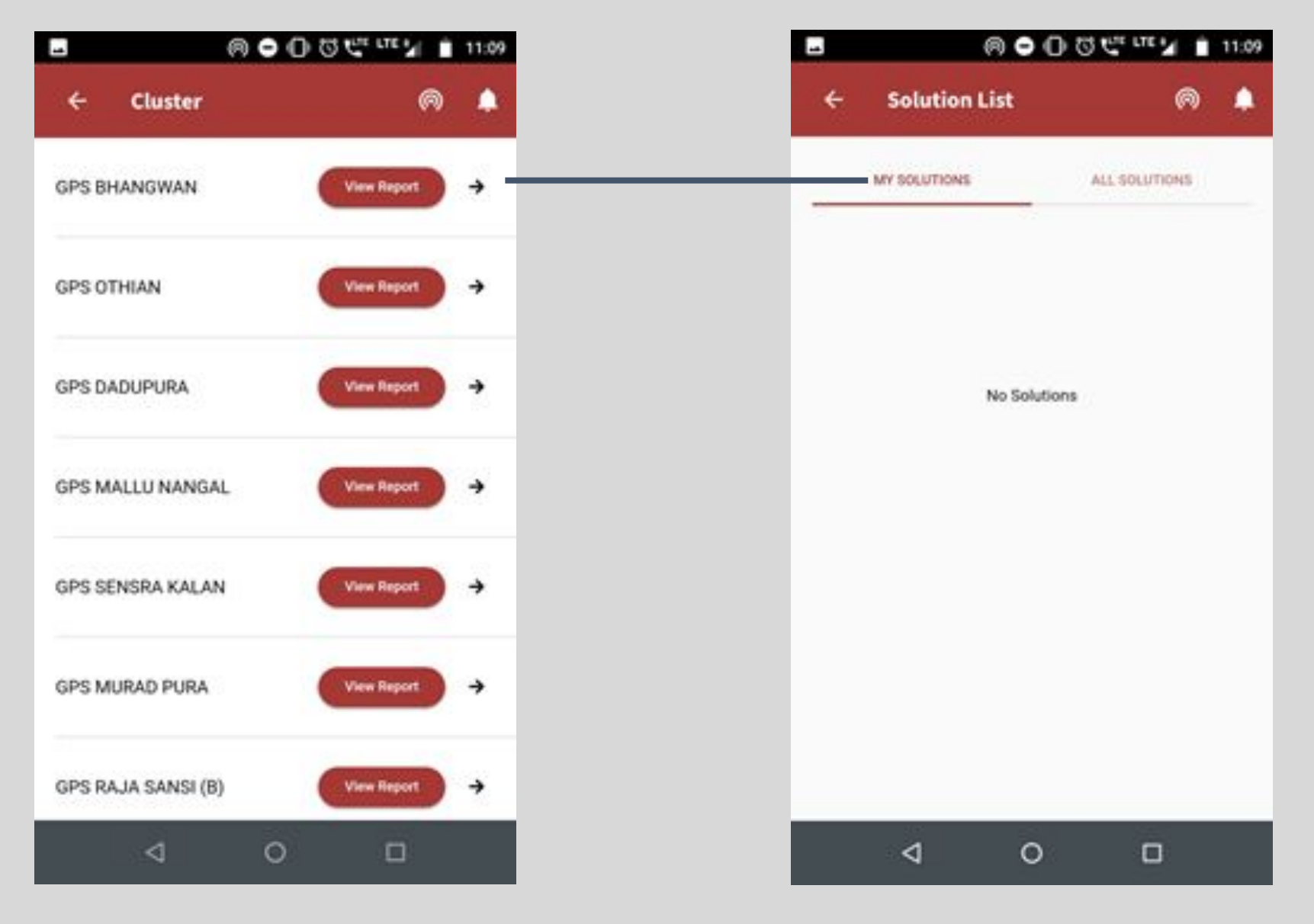

**In 'All Observations' you will see the observations done by other people through that solution.**

**In 'My observations' you will see a list of observations done by you through a solution**

**As you select a report you will see two tabs**

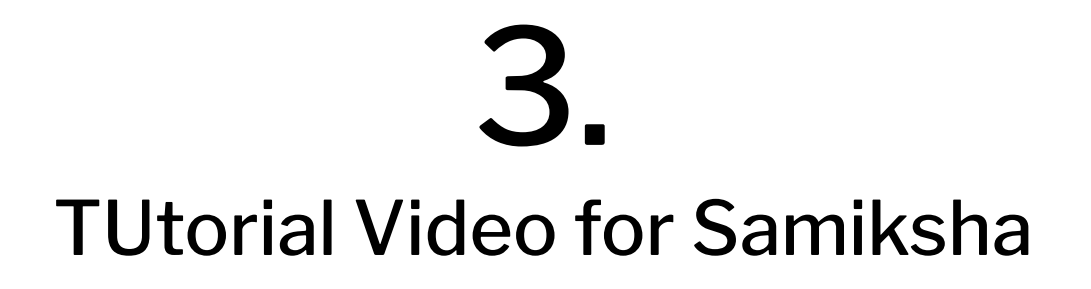

<u> 1980 - Johann Barn, mars ann an t-Amhain Aonaich an t-Aonaich an t-Aonaich ann an t-Aonaich ann an t-Aonaich</u>

<span id="page-7-0"></span>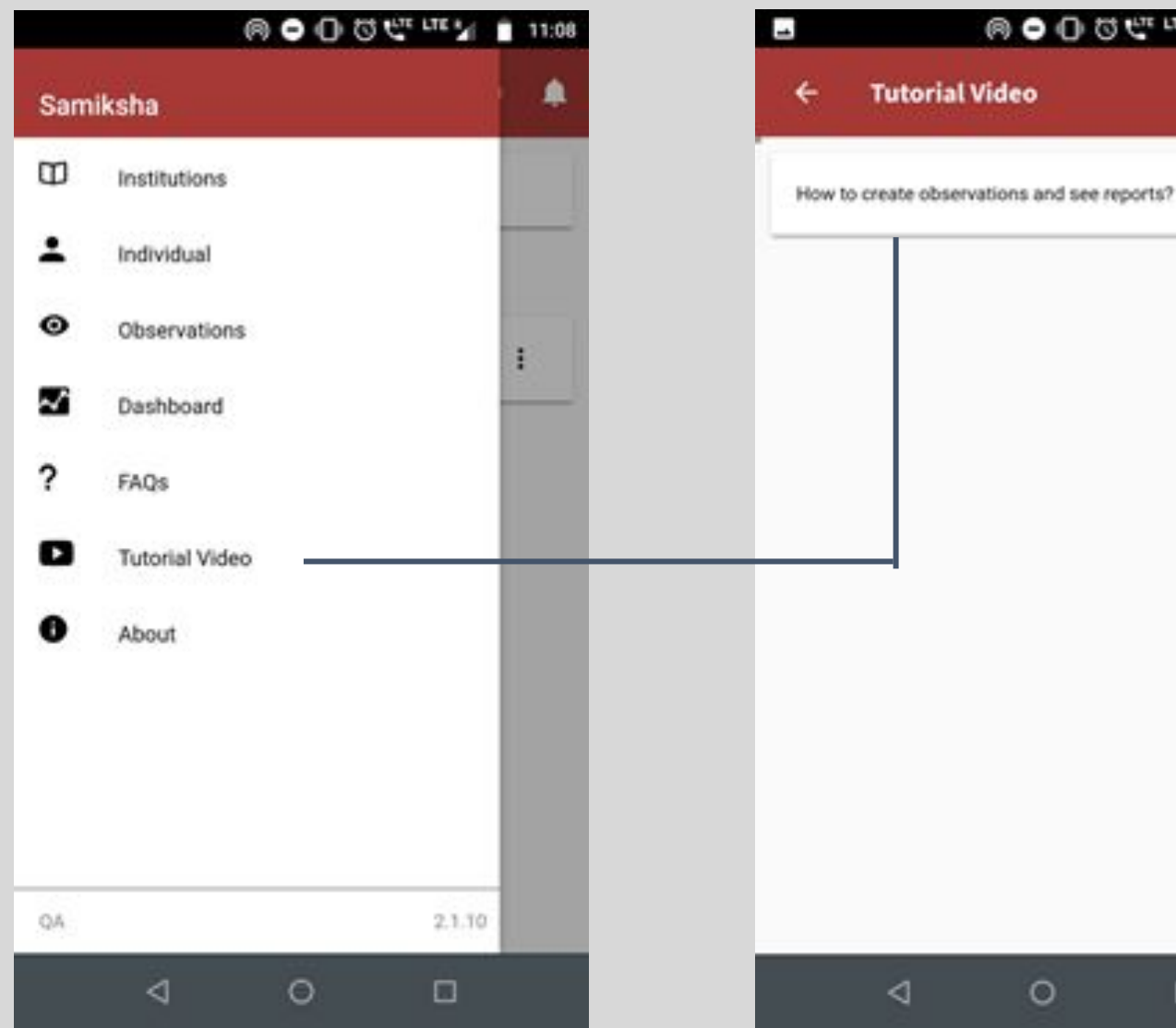

**As you click on the menu bar You will an option of tutorial** 

**video**

**As you click on it you will see the list of videos**

 $\circ$ 

 $\Box$ 

◁

® ● 1:30 5 6 6 6 6 6 6 6 6 6 6 7 1

ൈ

▶

**Tutorial Video** 

# Samiksha App<br>Plan to Assess

**The video will play on the device itself, It is an user guide on how to use Samiksha features.**

## Thank You

-0

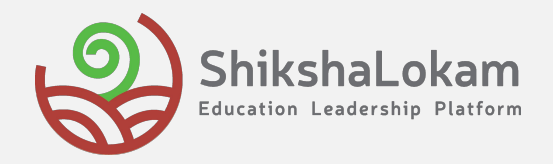